# KanslietOnline Medlem

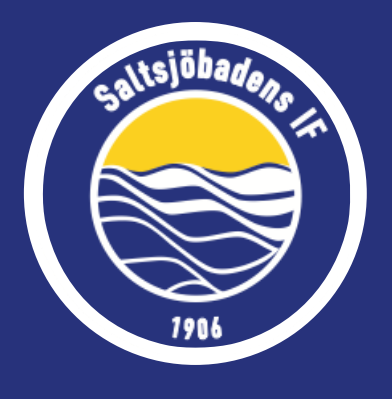

Ett medlemskonto har alla personer i föreningen; spelare, ledare och styrelsemedlemmar. Inloggad på ditt medlemskonto kan du anmäla dig till aktiviteter och se dina fakturor. Observera att om en deltagare ska anmälas är det dennes konto du ska vara inloggad på.

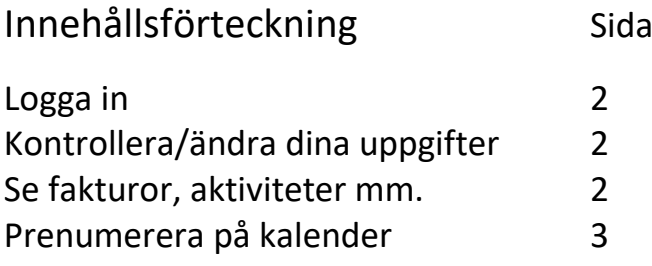

# Logga in

För att logga in på ditt konto går du in på [www.saltsjobadensif.se](http://www.saltsjobadensif.se/) och klickar på "logga in" högst uppe i högra hörnet. Här kan du välja att antingen logga in med ett personnummer eller användarnamn. Kom ihåg att om du ska logga in på ditt barns konto (för att t.ex. anmäla denna till en fotbollsskola, gymnastikgrupp osv.) så är det barnets personnummer som ska anges.

Om man inte har ett lösenord eller glömt bort det nuvarande klickar man på "glömt lösenord" och ett aktiveringsmail skickas till de mailadresser som ligger inne på kontot. Får du ingen mail ligger det antagligen en felaktig mailadress inne, kontakta kansli för åtgärd! Vi rekommenderar Safari eller Chrome som webbläsare.

#### Kontrollera/ändra dina uppgifter

För att kontrollera eller göra en ändring i dina uppgifter klickar du på ditt namn uppe i högra hörnet och sedan på inställningar. Här kan du även lägga till flera målsmän om någon saknas.

# Se fakturor, aktiviteter och kontobalans

Via ditt namn i högra hörnet kan du även komma till din kontosida där du kan se dina fakturor, vilka grupper du är anmäld till och boka dig till nya aktiviteter. Det går även att se din kontobalans om du t.ex. har obetalda fakturor eller om du har betalat för mycket någon gång och har ett tillgodo som räknas av på nästa faktura. För att se sektionsavgifter och anmälningsavgifter för ditt barn måste du logga in på ditt barns konto.

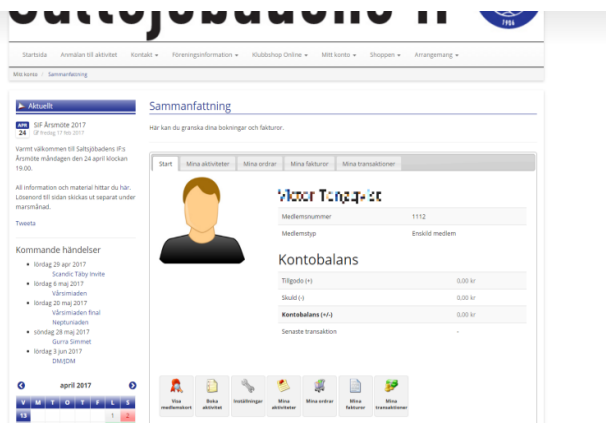

# Familjekonto

Sedan 2018 så finns funktionen familjekonto där hela familjens medlemskonton kopplas för att få ta del av familjemedlemsavgiften istället för enskilda medlemsavgifter för alla enskilda familjemedlemmar. För att se hur ni går tillväga för att skapa ett familjekonto se [HÄR.](https://www.saltsjobadensif.se/explorer/files/Saltsjoebadens%20IF%20Fotboll/Instruktioner%20-%20Bilda%20familj%20i%20KO.pdf)

### Prenumerera på kalender

För att prenumerera på ett lags kalender (antingen via din mobil eller datorn) så går du via toppmenyn in på "Sektioner" och väljer någon av föreningens 10 sektioner. Då dyker ett nytt val upp i toppmenyn som heter "Aktiviteter". Välj via den laget/gruppen ditt barn är med i. Klicka sedan på kalender och "prenumerera" för att få upp prenumerationslänkarna. Nedan förklaras hur du lägger till kalendern i mobilen i iCal respektive Google calendar

#### **För att prenumerera i iCal:**

1. Gå in i inställningar i din iPhone/iPad

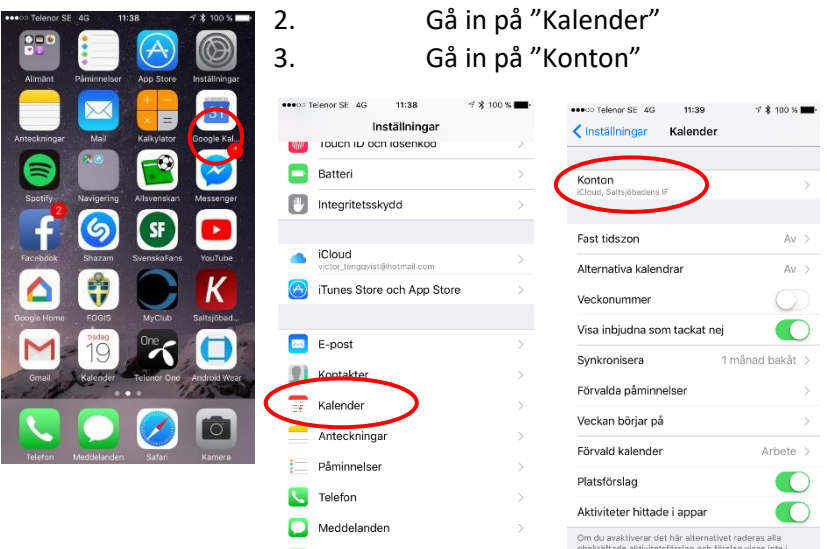

- 4. Gå in på "Lägg till konto"
- 5. Klicka sedan på "Annat"
- 6. Gå in på "Lägg till prenumererad kalender"
- 7. Klistra in länken från laghemsidan t.ex. http://www.saltsjobadensif.se/Aktivitetskalender/Prenumerera/?A=1&G=1091

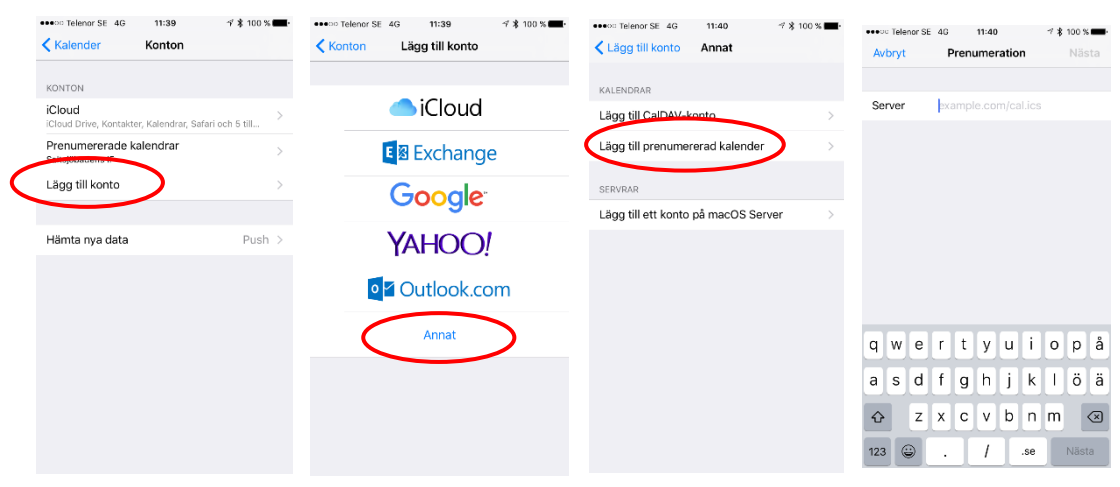

#### **För att prenumerera på Google Calendar:**

- 1. Gå in på websidan calender.google.com
- 2. Gå in på inställningarna till "Andra kalendrar" och klicka på "Lägg till webbadress"
- 3. Klistra in webbadressen som hämtas från Saltsjobadensif.se

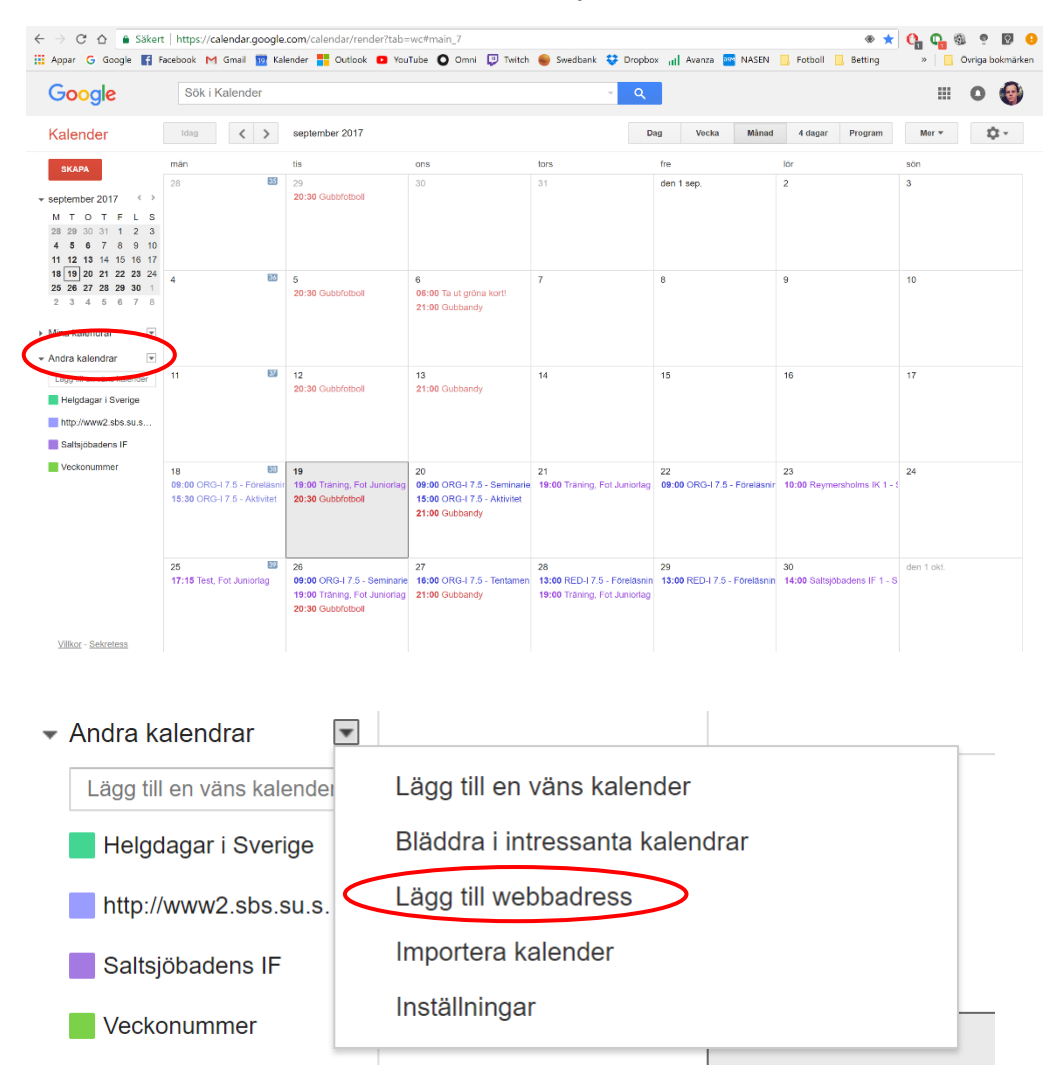